# **db2twitter Documentation**

*Release 0.3*

**Carl Chenet <chaica@ohmytux.com.org>**

December 20, 2015

#### Contents

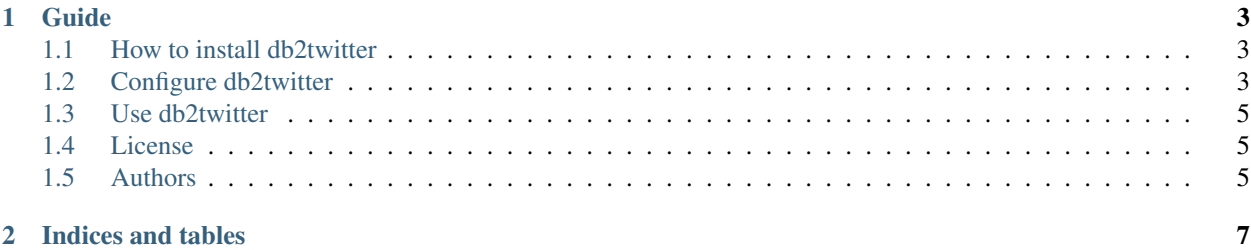

db2twitter automatically extracts fields from your database, use them to feed a template of tweet and send the tweet. From 0.2 db2twitter stores already sent tweets in a sqlite3 database.

You'll find below anything you need to install, configure or run db2twitter.

## **Guide**

## <span id="page-6-1"></span><span id="page-6-0"></span>**1.1 How to install db2twitter**

### **1.1.1 From PyPI**

\$ pip3 install db2twitter

## **1.1.2 From sources**

- You need at least Python 3.4.
- Untar the tarball and go to the source directory with the following commands:

```
$ tar zxvf db2twitter-0.3.tar.gz
$ cd db2twitter
```
• Next, to install db2twitter on your computer, type the following command with the root user:

```
$ python3.4 setup.py install
$ # or
$ python3.4 setup.py install --install-scripts=/usr/bin
```
# <span id="page-6-2"></span>**1.2 Configure db2twitter**

As a prerequisite to use db2twitter, you need a Twitter app. Log in Twitter, go to [https://apps.twitter.com,](https://apps.twitter.com) create an app and generate the access token.

In order to configure db2twitter, you need to create a db2twitter.ini file (or any name you prefer, finishing with the extension .ini) with the following parameters:

```
[twitter]
consumer_key=pPmJ3Bjlb2patls4r7AQW1k1l
consumer_secret=lpj1kvnzbJxfKmeQtaQz18wm94klhaYIw5vaXq0l1mwId1wi1j
access_token=1234567897-k8aN3Y5f6cfGgWhhLEuDGad1UPKHnPzkQHmP3q1
access_token_secret=nLQwDFwZR123456789uGE6YXIukY74TmBK6JLEC123456
tweet={} hires a {} https://www.linuxjobs.fr/jobs/{}
hashtags=devops, linux, debian, redhat, python, java, php, mysql, postgresql
upper_first_char=true
```

```
[database]
; use the following for PostgreSQL - you need mysql_connector_python
dbconnector=mysql+mysqlconnector
; use the following for PostgreSQL - you need psycopg2 python library
; dbconnector=postgresql+psycopg2
dbhost=localhost
database=yourdatabase
dbuser=yourdatabaseuser
dbpass=V3rYs3cr3t
dbtables=jobs,
jobs_rows=company_name, title, id
;jobs_sqlfilter=status=1
[sqlite]
sqlitepath=/var/lib/db2twitter/db2twitter.db
[timer]
days=mon-fri,
hours=0-11,14-17,
```
For the [twitter] section:

- consumer\_key: the Twitter consumer key (see your apps.twitter.com webpage)
- consumer secret: the Twitter consumer secret key (see your apps.twitter.com webpage)
- access\_token: the Twitter access token key (see your apps.twitter.com webpage)
- access\_token\_secret: the Twitter access token secret key (see your apps.twitter.com webpage)
- tweet: your tweet template. Should be a Python string format (see [https://docs.python.org/3/library/string.html#format-examples\)](https://docs.python.org/3/library/string.html#format-examples)
- hashtags: a # will be added to these words in your tweets
- upper\_first\_char: use true if you want the first character of your tweets is upper case, false otherwise

For the [database] section:

- dbconnector: the Sqlalchemy connector to use to access your database (see examples)
- dbhost: the host where the database runs
- database: the name of the database
- dbuser: the user name to access the database
- dbpass: the password to access the database
- dbtables: a comma-separated list of tables to use to get data from
- jobs\_rows: you should replace the jobs\_rows field by a [your table]\_rows field. You should have as much fields as the number of specified dbtables. This field contains a comma-separated name of the row to get data from
- jobs\_sqlfilter: a string to pass to SqlAlchemy filter() function in order to be a new filter condition on the table you want to parse. Useful e.g if you want to ignore some rows of your table

For the [sqlite] section:

• sqlitepath: the path to the sqlite3 database

For the [timer] section:

• days: weekdays (mon for monday, thu for thursday, wed for wednesday, tue for tuesday, fri for friday, sat for saturday, sun for sunday) when db2twitter is authorized to send tweets

• hours: hours of the day (0 to 23) when db2twitter is authorized to send tweets

## <span id="page-8-0"></span>**1.3 Use db2twitter**

After the configuration of db2twitter, just launch the following command:

\$ db2twitter /path/to/db2twitter.ini

We recommend using db2twitter with cron. The following line in /etc/crontab will check for new db rows in your database every minute, build and send tweets accordingly:

```
# m h dom mon dow user command
* * * * * db2twitter db2twitter /path/to/db2twitter.ini
```
## <span id="page-8-1"></span>**1.4 License**

This software comes under the terms of the GPLv3+. See the LICENSE file for the complete text of the license.

## <span id="page-8-2"></span>**1.5 Authors**

Carl Chenet [<chaica@ohmytux.com>](mailto:chaica@ohmytux.com)

**CHAPTER 2**

**Indices and tables**

- <span id="page-10-0"></span>• genindex
- modindex
- search